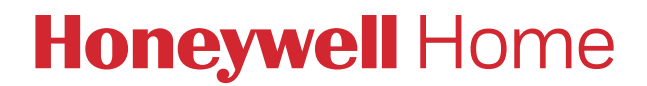

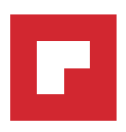

## **RONDOSTAT HR10, HR27, HR35**

- **EN** Programming Guide [2](#page-1-0)<br>**DE** Programmieranleitung 5
- **DE** Programmieranleitung

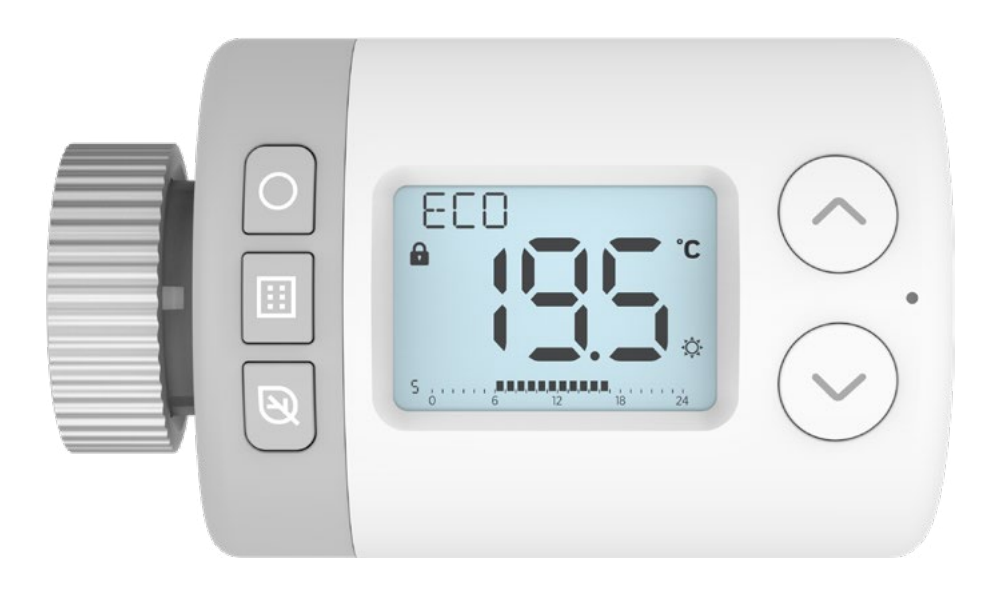

**EN** Online help & support **DE** Online-Hilfe & Unterstützung

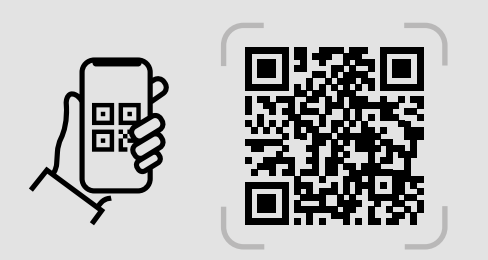

**<https://hwllhome.co/eu-rondostat>**

# <span id="page-1-0"></span>**RONDOSTAT HR10, HR27, HR35**

Programming Guide

The Rondostat provides a way to schedule the control of individual TRVs in your existing central heating system. It has a number of ECO friendly features which can help you to save energy and money.

By setting the Rondostat's **Temperature Points** and 7-Day **Programmed Schedule**, you can help regulate the temperature in individual rooms when your heating system has an active heating period scheduled.

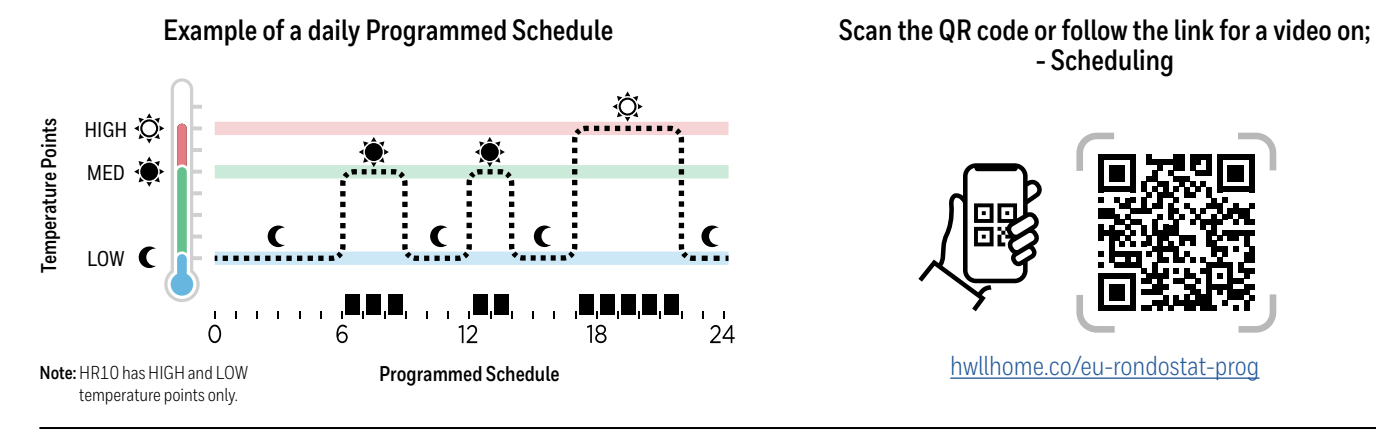

(When in AUTOMATIC mode these are the set temperatures the Rondostat will **Setting the Temperature Points** aim to achieve during an active period in the heating schedule)

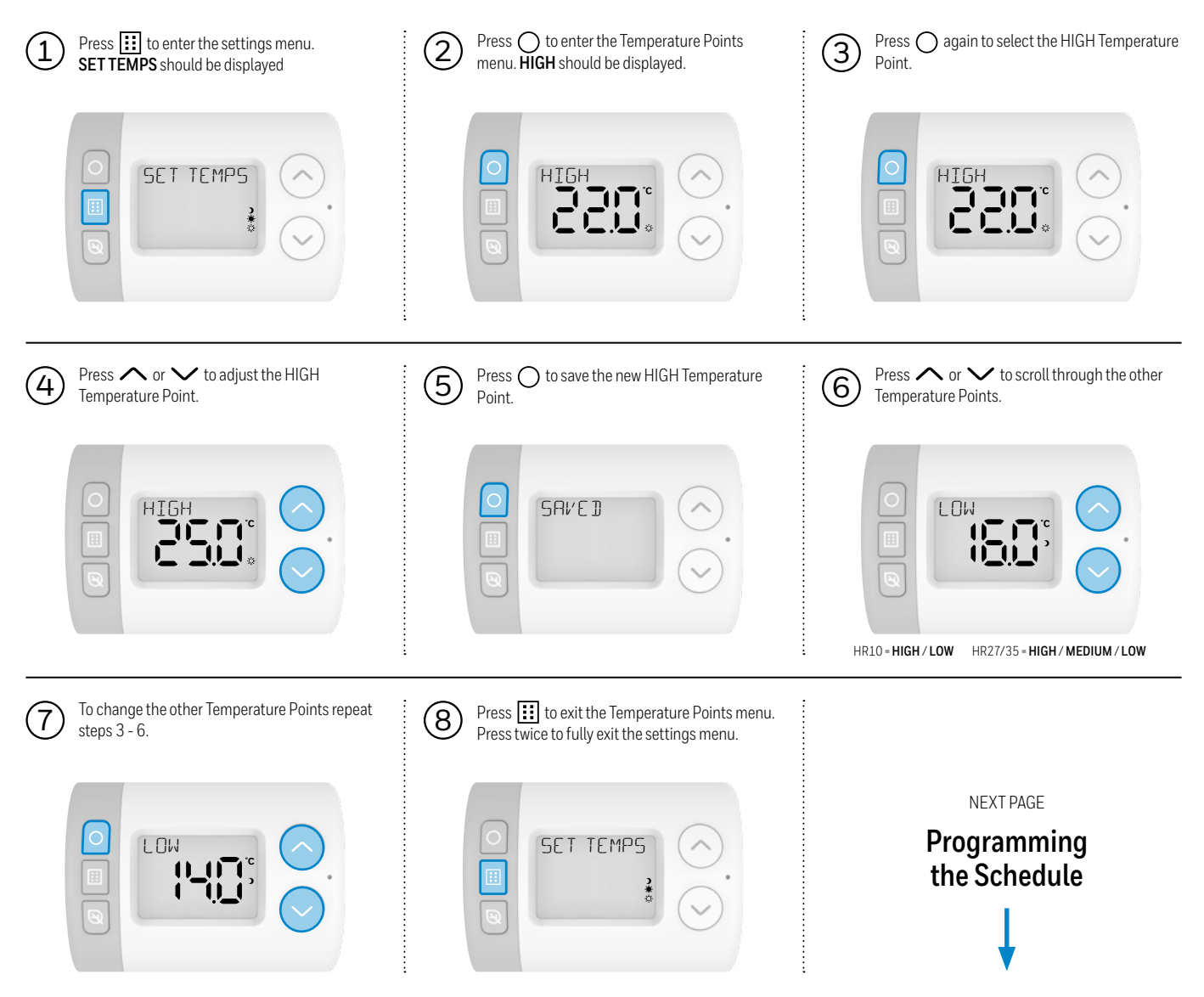

#### Programming the Schedule (When in AUTOMOTIC mode these are the set times the Rondostat will open or close the radiator valve during the week)

The Rondostat has built-in programs which can be configured in the parameter settings (refer to the **Parameters Guide** for details). The Rondostat will operate according to the selected built-in program, or you can make adjustments to suit your own weekly or daily schedule.

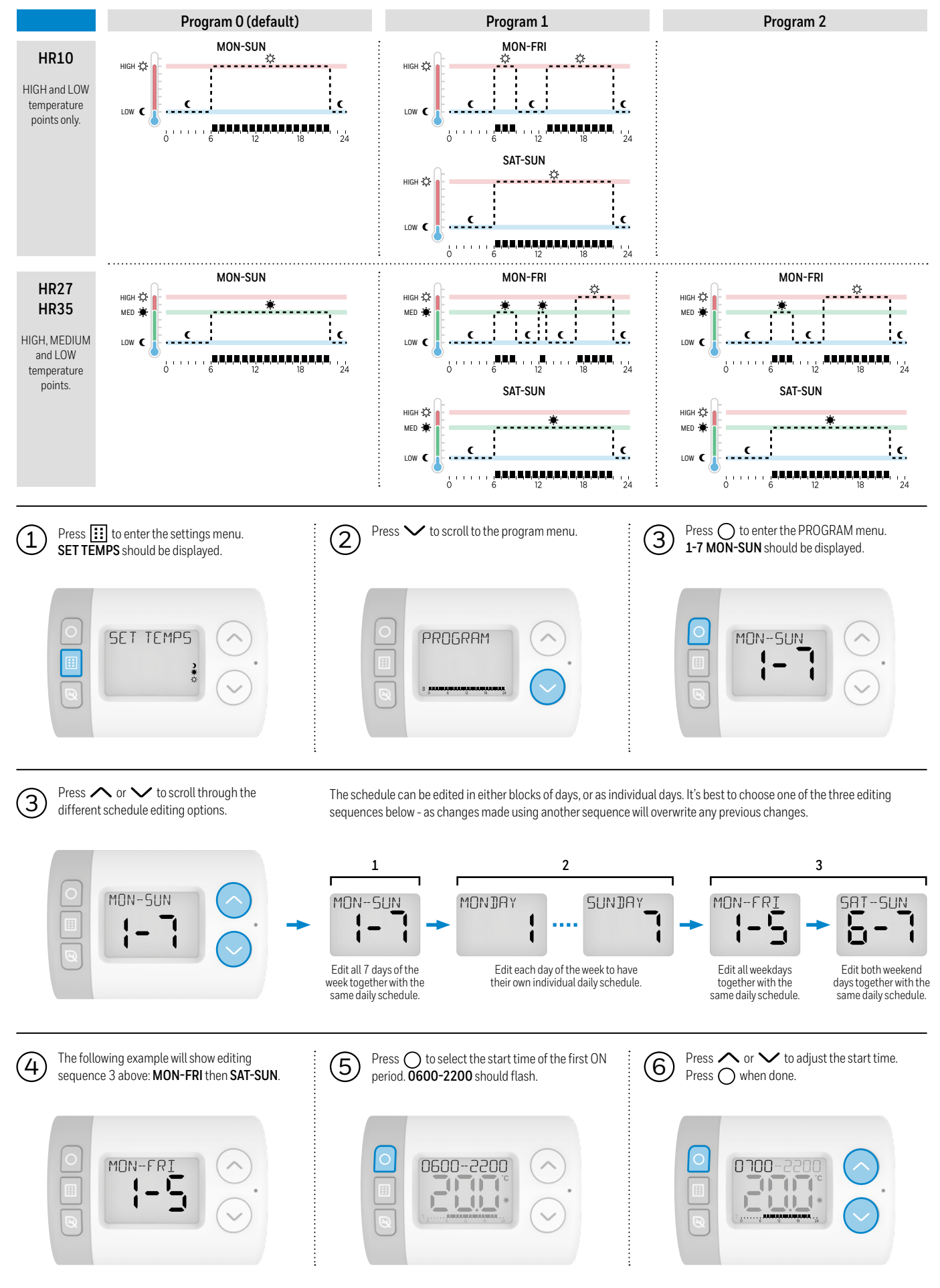

### **Programming the Schedule (continued)**

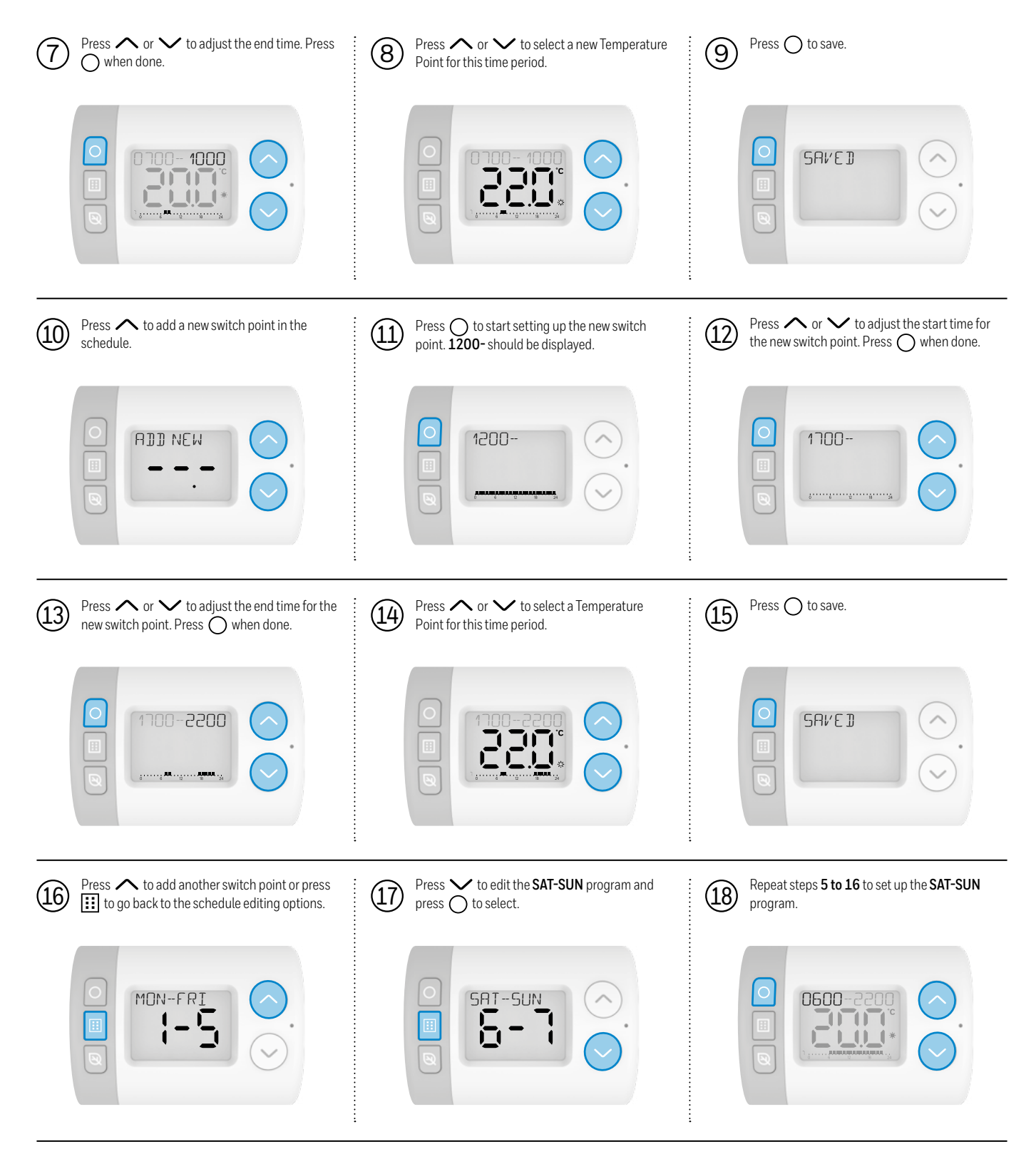

Once complete, press  $\Box$  repeatedly to exit out of the settings menu and back to the home screen. When in **AUTOMATIC** mode the Rondostat will now follow your new schedule.

**AUTOMR** 

 $(19)$ 

# <span id="page-4-0"></span>**RONDOSTAT HR10, HR27, HR35**

Programmieranleitung

Der Rondostat bietet die Möglichkeit, die Regelung einzelner Heizkörperventile in Ihrem bestehenden Zentralheizungssystem zu planen. Er verfügt über eine Reihe von umweltfreundlichen Funktionen, die Ihnen helfen, Energie und Geld zu sparen.

Durch die Einstellung verschiedener **Temperatursollwerte** und des **7-Tage-Programms** des Rondostat können Sie die Temperatur in einzelnen Räumen regulieren, wenn sich Ihr zentrales Heizsystem im Heizbetrieb befindet.

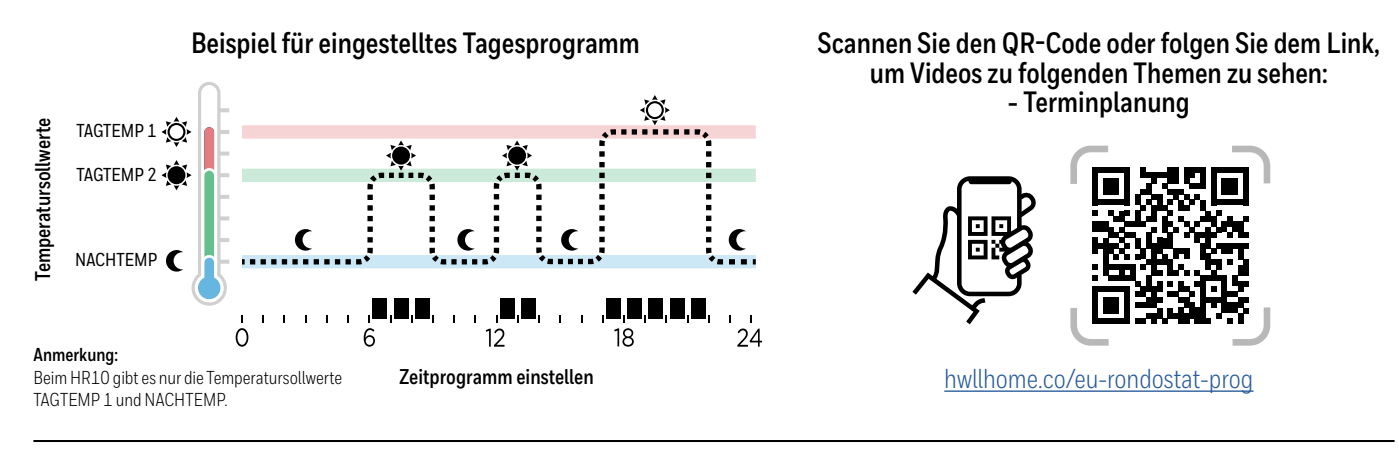

### **Einstellen der Temperatursollwerte**

(In der Betriebsart AUTOMATIK sind dies die Solltemperaturen, die der Rondostat während eines aktiven Zeitraums im Zeitprogramm erreichen soll)

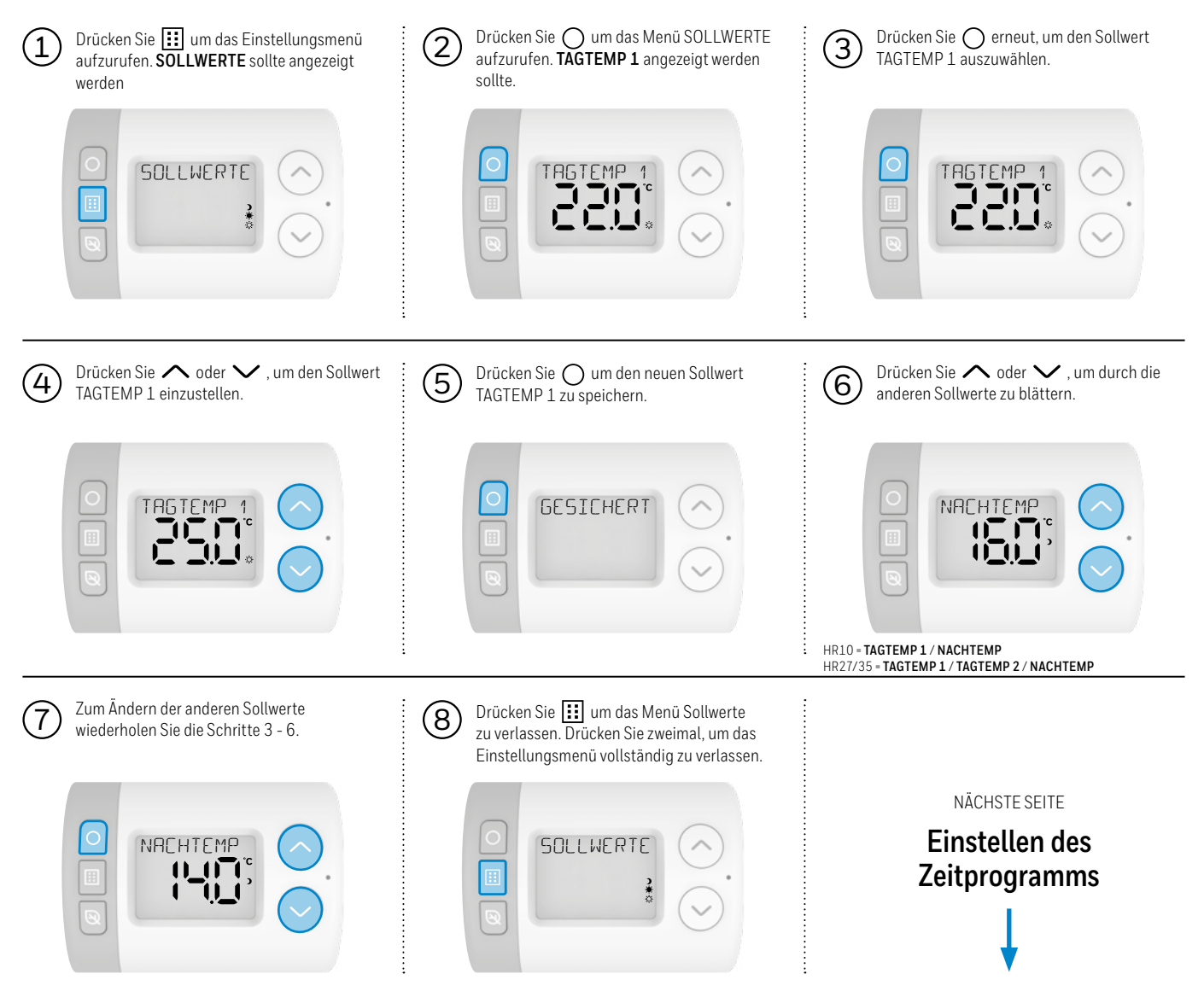

#### **Einstellen des Zeitprogramms**

(Im AUTOMATIK-Modus sind dies die eingestellten Zeiten, zu denen der Rondostat das Heizkörperventil während der Woche öffnet oder schließt)

Der Rondostat verfügt über voreingestellte Zeitprogramme, konfigurierbar in den Parametereinstellungen (siehe **Parameteranleitung** ). Der Rondostat arbeitet nach dem ausgewählten Programm, oder Sie passen es nach Ihren Vorstellungen an.

![](_page_5_Figure_3.jpeg)

**Fortsetzung**

### **Einstellen des Zeitprogramms (Fortsetzung)**

![](_page_6_Picture_1.jpeg)

Wenn Sie fertig sind, drücken Sie :: wiederholt, um das Einstellungsmenü zu verlassen und zum Startbildschirm zurückzukehren. In der Betriebsart **AUTOMATIK** befolgt der Rondostat nun Ihr eingestelltes Zeitprogramm.

![](_page_6_Figure_3.jpeg)

 $(19)$ 

![](_page_7_Picture_0.jpeg)

Pittway Sàrl, Z.A. La Pièce 6, 1180 Rolle, Switzerland

© 2024 Resideo Technologies, Inc. All rights reserved. The Honeywell Home trademark is used under license from Honeywell International Inc. This product is manufactured by Resideo Technologies, Inc. and its affiliates.